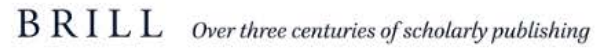

 $R = 1$ 

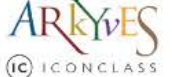

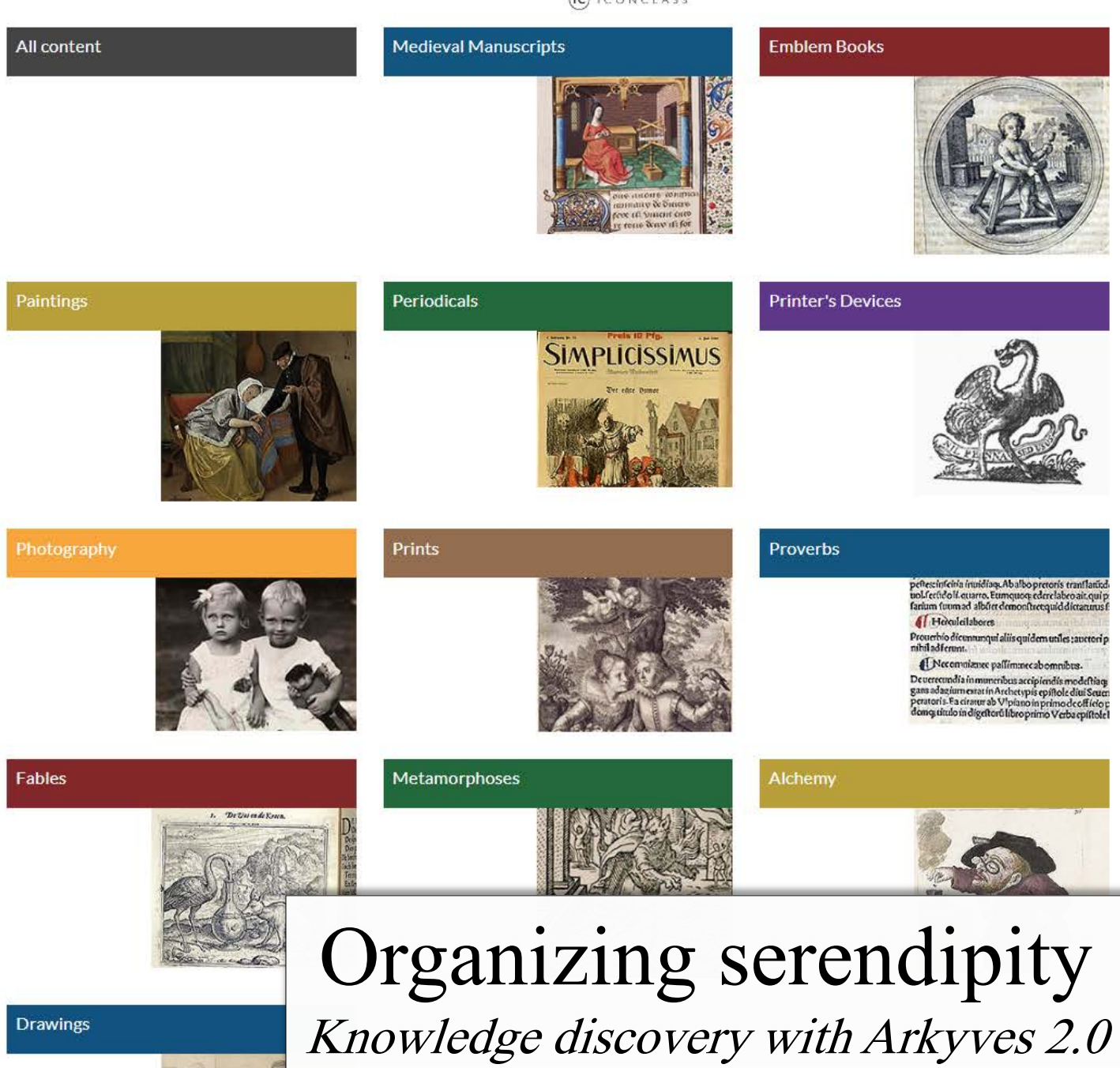

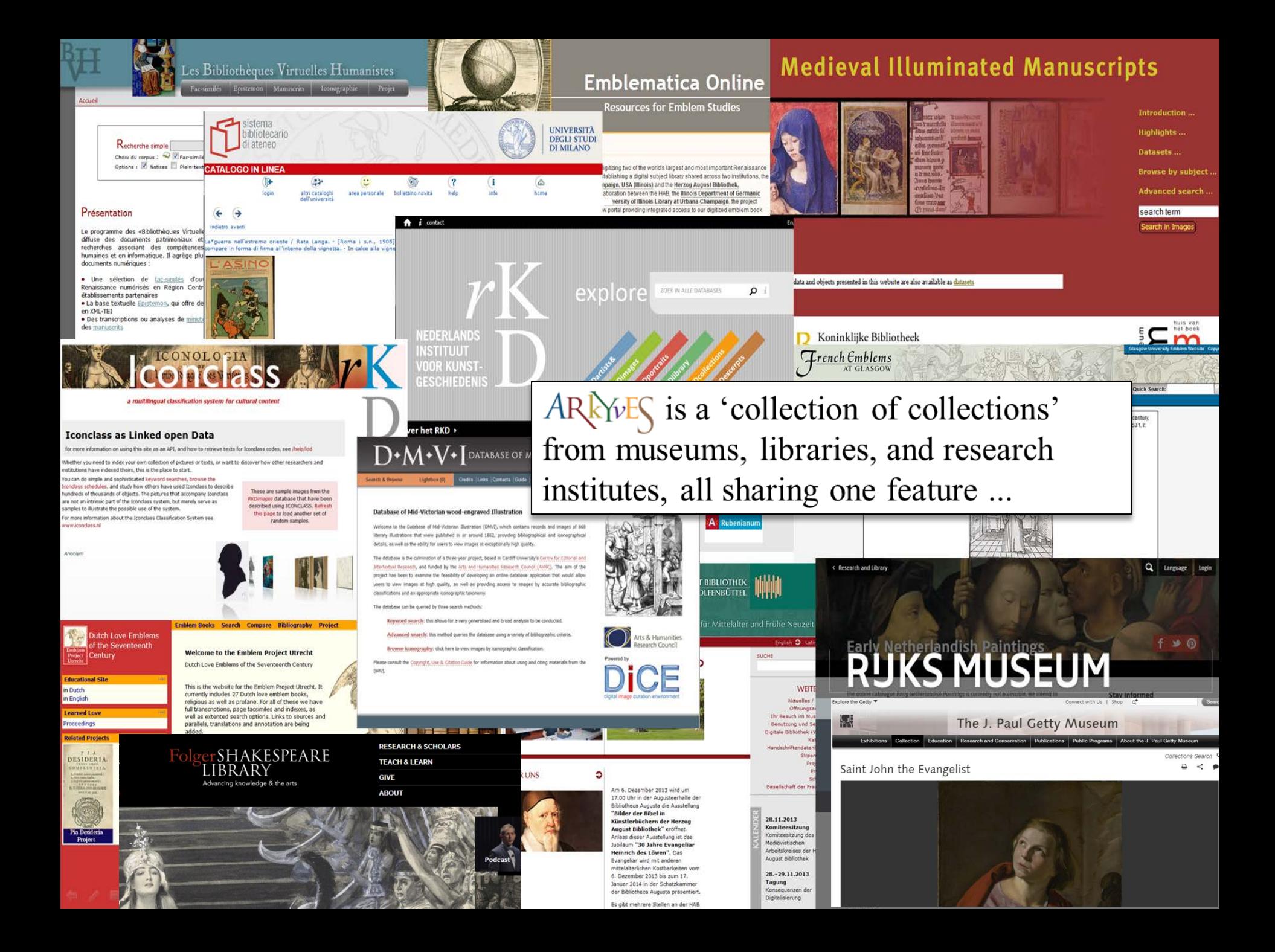

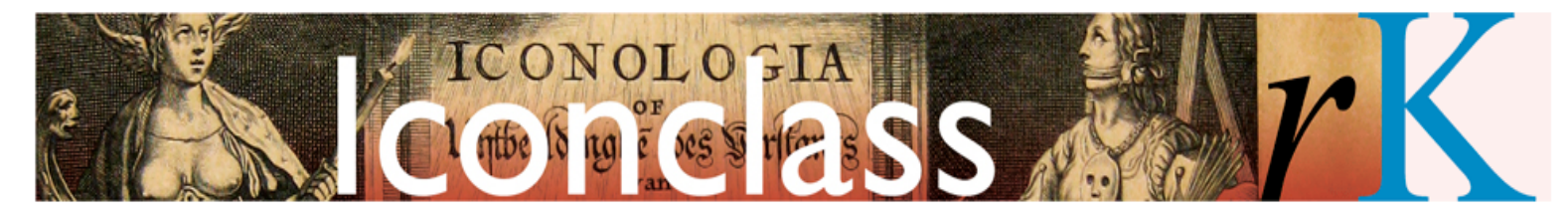

a multilingual classification system for cultural content

# **Translating Iconclass into more languages**

There are projects underway to translate Iconclass into more languages. You can contact the coordinators for more information, or if you would like to volunteer help.

**START** 

HERE...

# **Iconclass as Linked open Data**

for more information on using this site as an API, and how to retrieve texts f

Whether you need to index your own collection of pictures or texts, or want to have indexed theirs, this is the place to start.

You can do simple and sophisticated keyword searches, browse the Iconclass schedules, and study how others have used Iconclass to describe hundreds of thousands of objects. The pictures that accompany Iconclass are not an intrinsic part of the Iconclass system, but merely serve as samples to illustrate the possible use of the system.

For more information about the Iconclass Classification System see www.iconclass.nl

... they all use the standard classification for cultural content, ICONCLASS, for their subject access

These are sample images from the RKDimages database that have been described using ICONCLASS, Refresh this page to load another set of random samples.

Verbruggen, Pieter (I)

**Details**  $^{\circ}$ 

### Sections and Collections

Arkyves is now subdivided in the sections shown on the right. These are developing organically from the datasets we are able to include. Sections like Paintings or Photography allow searching across datasets imported from, for example, the Rijksmuseum, the Netherlands Institute for Art History, and the Getty Research Institute. Sections can also originate as cataloguing or research projects, like Alchemy, Emblem Books or Metamorphoses. Collections are all available as filters to limit searches

to specific datasets.

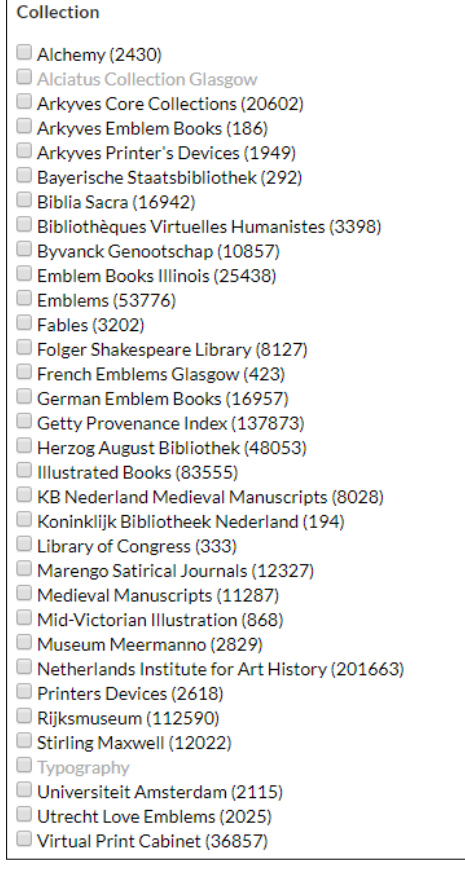

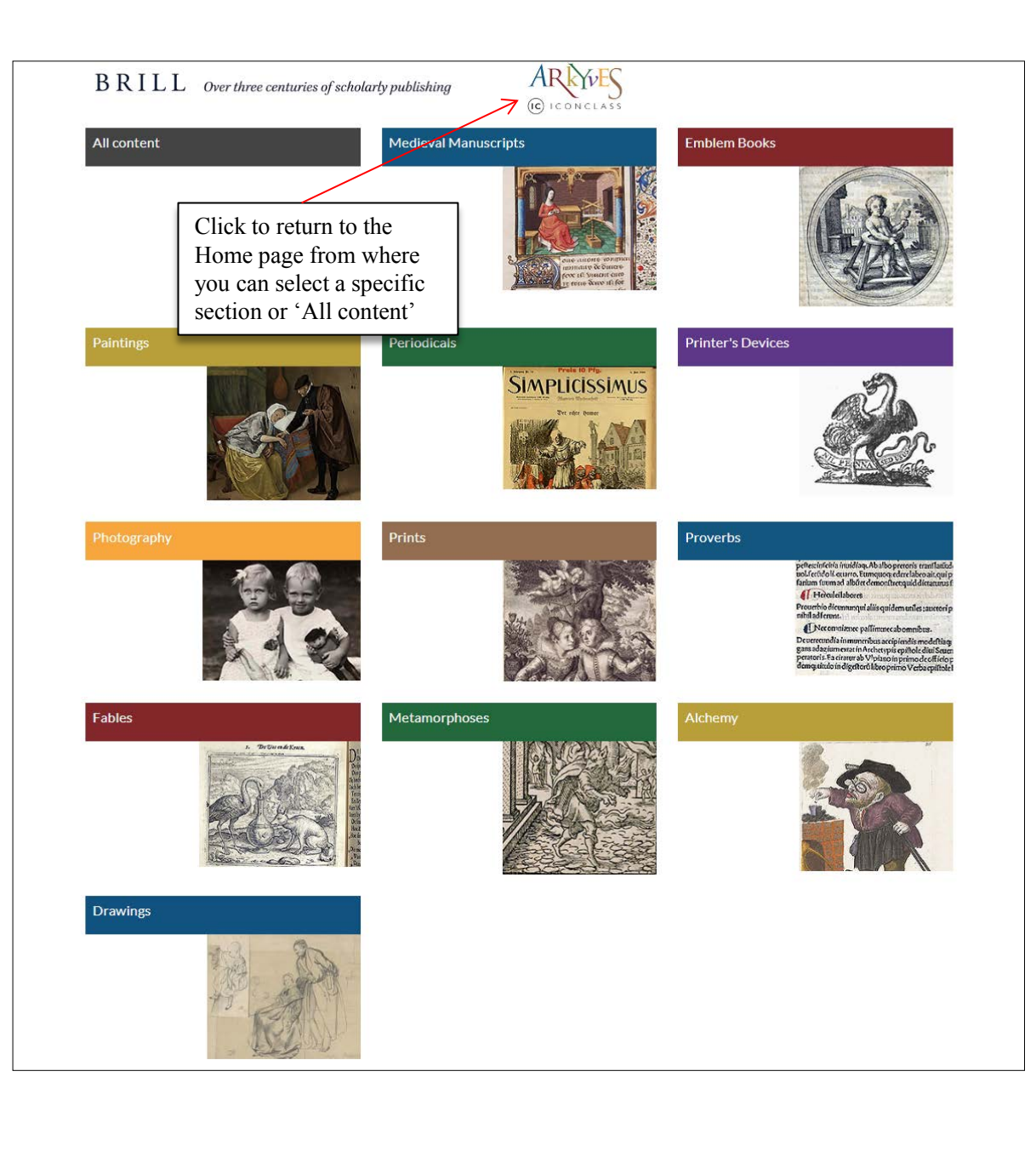

The Arkyves user interface has been completely reconstructed. You can search the separate sections individually. So you could select, for example, the Crucifixion scenes from Books of Hours in a query that is limited to the section Medieval Manuscripts .

Search results can be modified with the help of filters from a set of Types, such as Emblem Book or Manuscript Illumination. Search results can also be limited to one or more of the collections that are aggregated in Arkyves and listed on the previous page .

A search is performed or repeated by clicking the Search button.

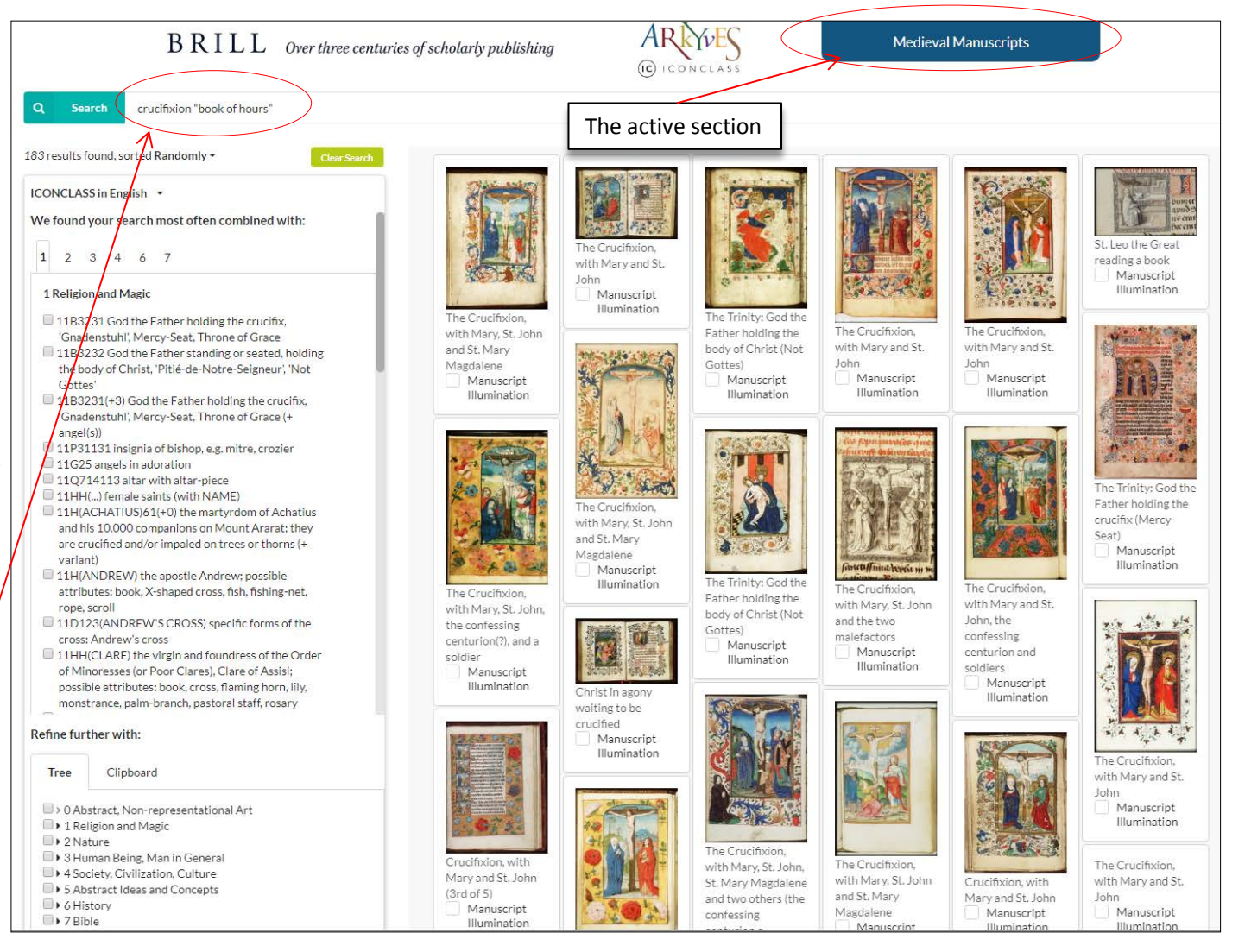

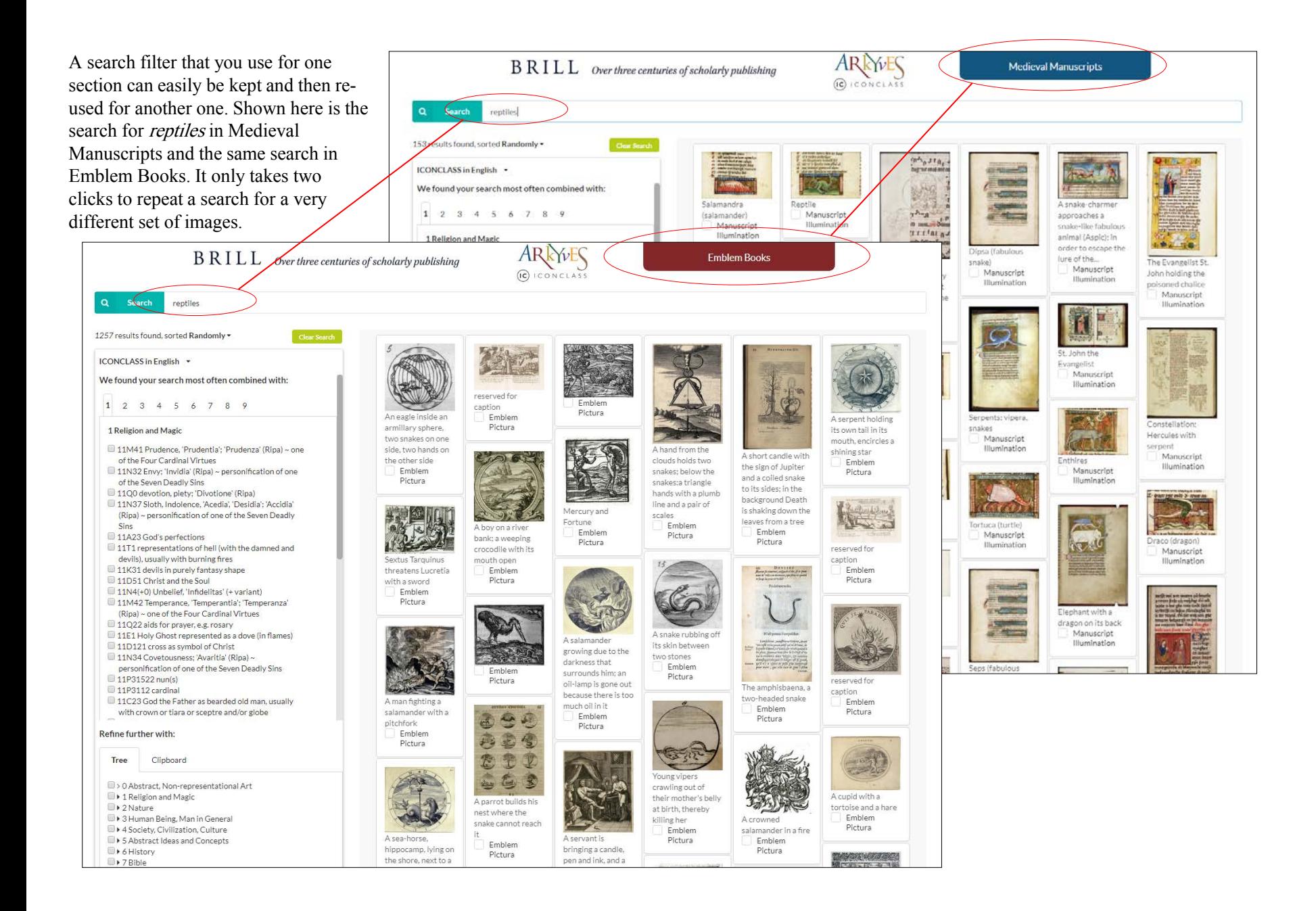

The same filter can also be used to search the complete database. Clicking on the All content link at the top of the screen and then repeating the search will retrieve records from the whole database.

You may repeat the same query or modify it with additional filters.

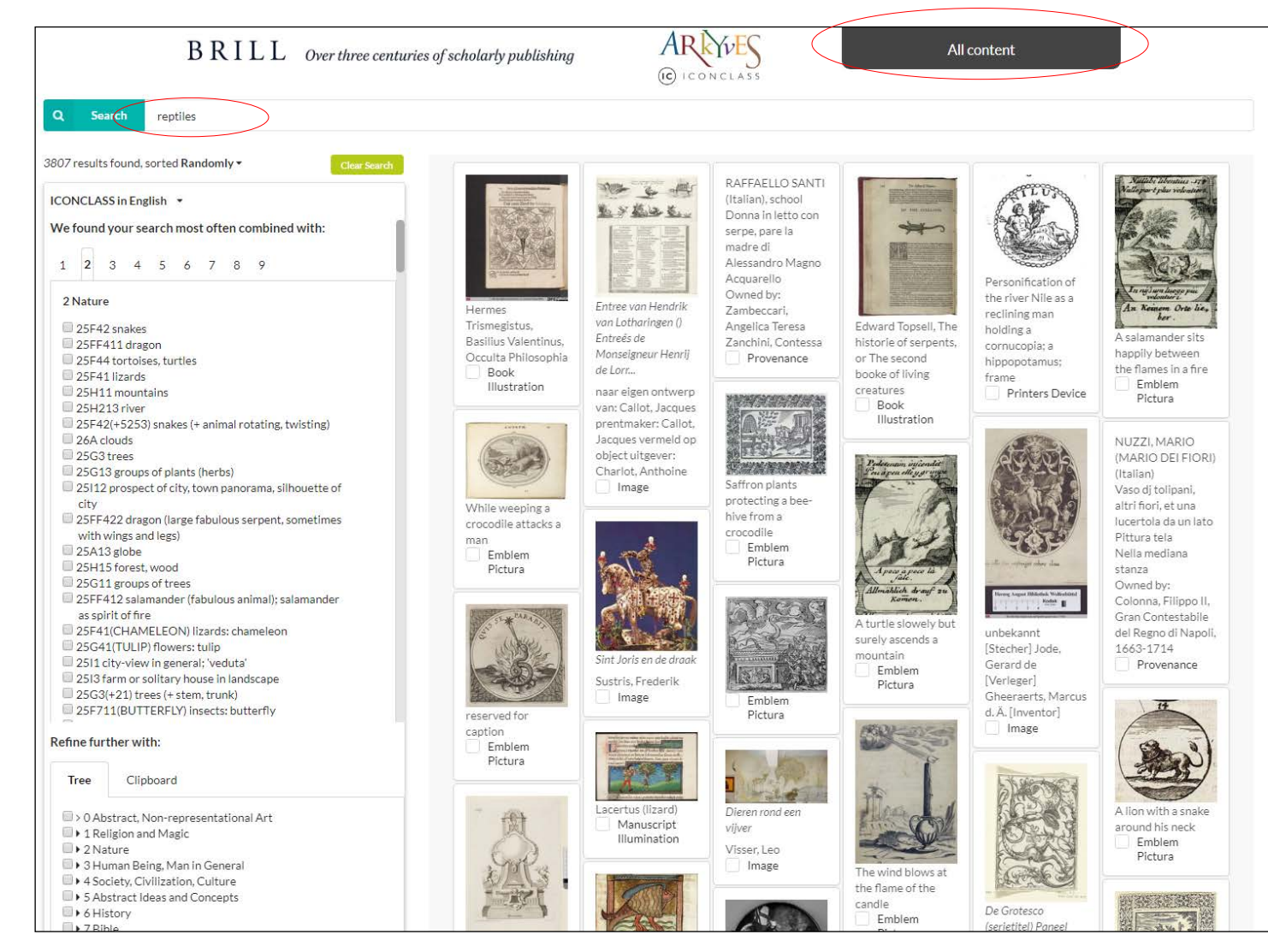

# The purpose of a simple search

Consulting the Arkyves database in a research context can have various types of questions as point of departure.

- Does Arkyves contain information about the specific work of art that I am studying
- Does it contain comparable images that can shed light on the imagery I am interested in?
- Does Arkyves contain texts and images that can help me contextualize my object of study?

While the final purpose of your queries and the scope of your research may diverge widely, searching the database will very often start in the same way – with a simple word search.\*

For obvious reasons the way you formulate your question will influence the search results. When you use the exact same words as the original cataloguer and select a specific section you will get a very precise result. For instance, if you are familiar with Holbein's *Dance of Death* design of Death visiting a doctor, and then search with the words "*death doctor urine*" while also limiting your search to the **Prints** section, you will retrieve a copy of the print from the Rijksmuseum and a print with a related theme by Philips Galle – even if the original captions are in Dutch.

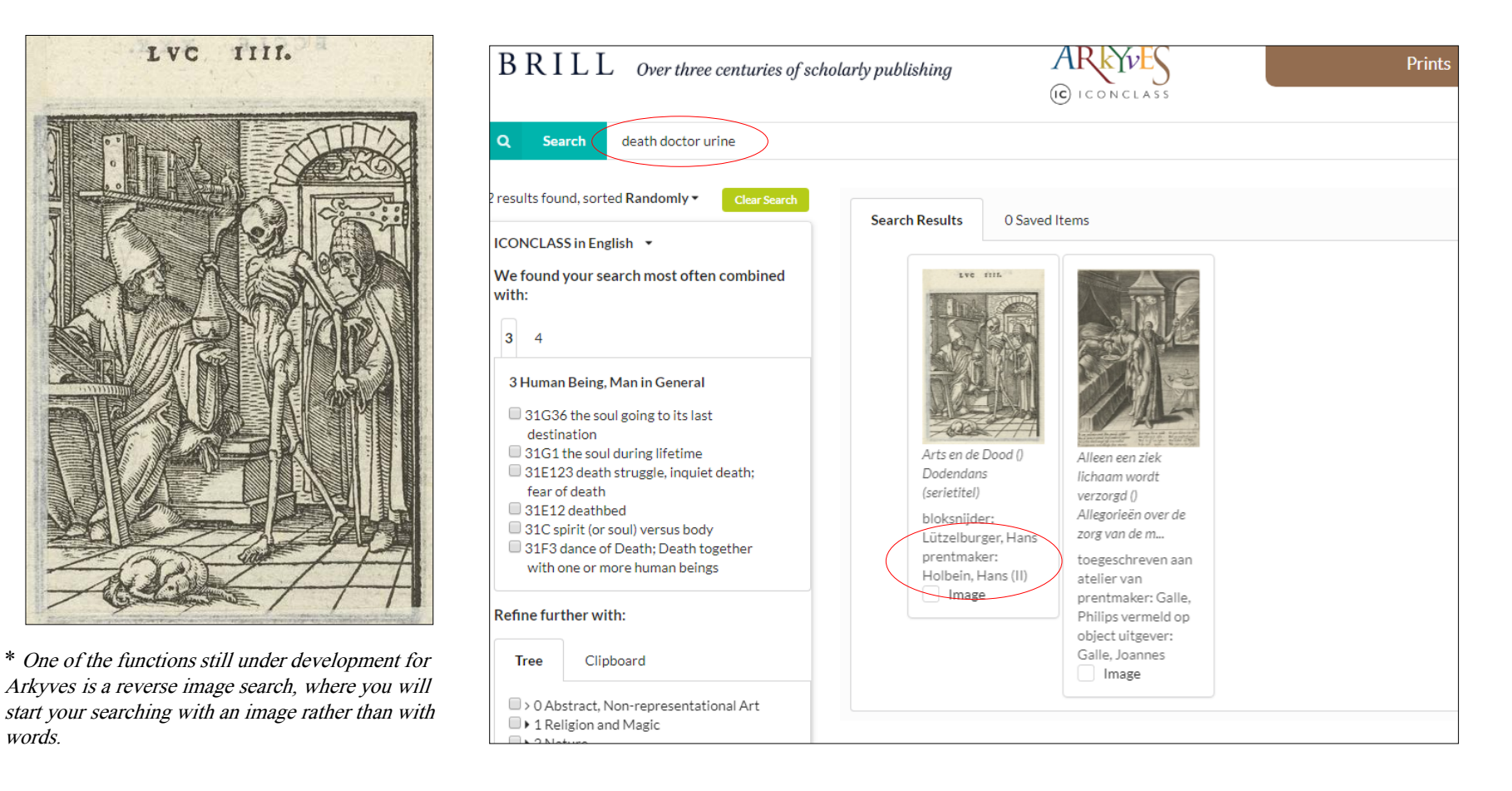

# Taking a hint

Searching with less will find you more…

So, when you reduce your query to death and doctor you will find 19 prints; but if you then repeat the question for All content, the tally rises to 439 items.

As you can see, the searches not only produce a set of results in the shape of a thumbnail gallery. They also produce helpful hints shown to the left of the gallery. We shall look at them in more detail below, but first we shall simply take the hint and repeat our search, but now for these concepts:

**31F3 dance of Death: Death together with one or more human beings** and **49G1 physician, doctor**.

 $\mbox{B R I L L} \quad \mbox{Over three centuries of scholarly publishing}$ Prints  $(IC)$  ICONCLASS  $\alpha$ **Sear**ch death doctor 19 results found, sorted Randomly \* **Clear Search Search Results 0 Saved Items ICONCLASS in English** We found your search most often combined with: 3  $4 \quad 5 \quad 6 \quad 9$ 3 Human Being, Man in General 31F26 Death as skeleton 31F3 dance of Death; Death together with one Hollar, Wenzel or more human beings 31F11 death's head, skull (sv kye  $\overline{B}\,R\,I\,L\,L$  Over three centuries of scholarly publishing **All content** 31D15 adult woman 31G36 the soul going to its la  $(C)$  ICONCLASS 31G1 the soul during lifetim 31E123 death struggle, inqu  $\alpha$ death doctor death 31E12 deathbed 31C spirit (or soul) versus bo 439 results found, sorted by Date + 31E1 dying **Search Results 0 Saved Items** 31A235 sitting figure ICONCLASS in English ▼ 31FF26 Death as skeleton female We found your search most often combined with: 31D14 adult man 31FF25 Death as (rotting) c 1 2 3 4 5 6 7 8 9 as female 31F25 Death as (rotting) cor 31E23(+5) violent death, bei 4 Society, Civilization, Culture mishandled and maltreated De H. Hieronymus in zijn studeervertrek 49G1 physician, doctor death by martyrdom) zijn studeervertrek  $49M32$  hool Reymerswale, met in de 44G law and jurisprudence Marinus van achtergrond een Refine further with: 41A251 study; 'studiolo'; library Image The martyrdom of landschap... Physician pulling a 46C1312 equestrian state-portrait two male saints. sword from the Revmerswale, 41D91 man (showing himself) undressed, perhaps Cosmas upper leg of a man Marinus van Cleve. quasi-nude and Damianus: they Manuscript 49L6 writing accessories Joos van Illumination are stabbed(?) while Image 44G321(GALLOWS) instruments of torture. hanging fr... execution or punishment: gallows Manuscript 43C9 dancing Illumination 41E1 still life of related objects 44F51(+0) (revolutionary) plot, conspiracy (+ variant) 41A23 bedroom 48A9875 ornament ~ festoon, garland Arts en de Dood () 41D263 walking-stick, staff, cane adendans De H. Hieronymus in  $\Box$  41D221(+81) head-gear (+ men's clothes) zijn studeervertrek De H. Hieronymus in 41D211(+81) dress, gown (+ men's clothes) De boetvaardige H. bloksnijder: zijn studeervertrek 42E131 mourning the dead Revmerswale. Hieronymus in de Lützelburger, Hans 46A17 working class, labourers Marinus van Reymerswale, wildernis prentmaker: 43C128 fisherman Image Marinus van Holbein, Hans (II) Hemessen, Jan van  $AC$ 110 km<sup>2</sup>

#### Recall and precision

This is what you searched for:

more human beings

 $\leftarrow$ 

Collections

**ICONCLASS** 

German Emblem Books Illustrated Books

**Emblem Books Illinois** 

23U22 hourglass

31D16 old man

human beings

49M32 book

31F26 Death as skeleton

41A7122 bookshelves

41D221(HAT) head-gear: hat

49G311 examination of urine

49G81 medicament, medicine 49L66 writing-table, writing-desk

Emblem Pictura

Emblems

\* Must have \* 49G1 physician, doctor

In Search results

31A2513 arm stretched sidewards

34B11(+946) dog (+ sleeping animal(s))

41A773 container of ceramics: jar, jug, pot, vase

86(DER ARZT) proverbs, sayings, etc. (DER ARZT)

Taking the hint from the first set of results and switching to a more precise query – the Iconclass concepts for doctor and *dance of Death* – we now retrieve 11 items from the database, half of which are based on Holbein's design. Zooming in on one of these also provides additional context as it gives us the text of Luke IV:23 – Medice. cura te ipsum - which the Holbein design refers to.

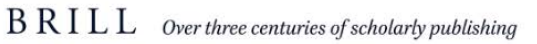

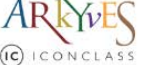

All content

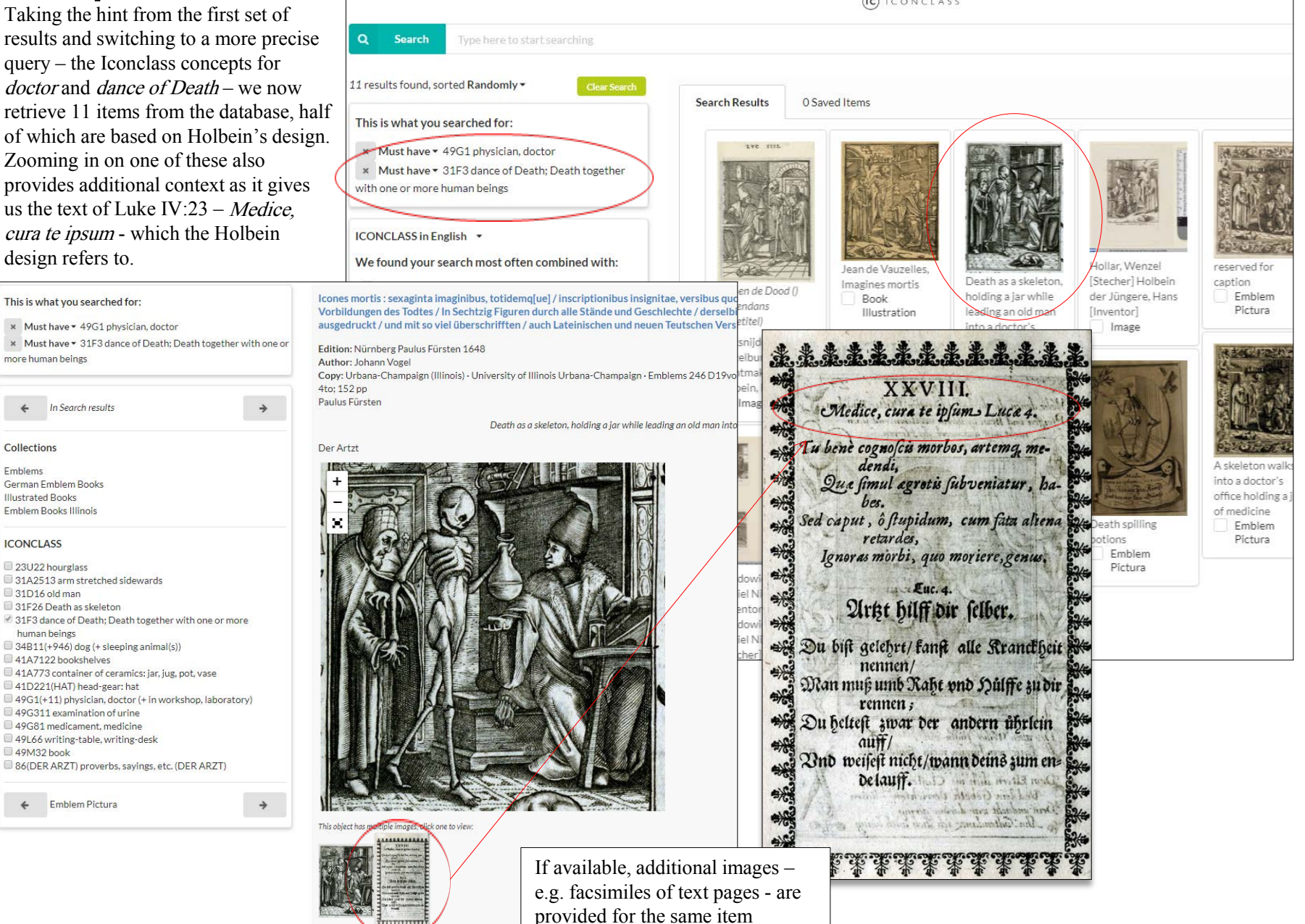

#### Combining sources

A man sleeping on the ground, resting his head on his arm, an empty scabbard in front of him; another soldier-like man with two swords, and a man with a slit throat wearing a monk's habit lying on his back.

This print, signed by Lucas van Leyden's 'L' and dated 1508, is found with a rather simple word search, even if we pretend not to know the story about Mohammed's servant killing the hermit Sergius with the sword of his master who had fallen asleep from too much wine. Searching for *sleeping soldier monk and sword* will do the trick. Then, exploring the suggestions made by the system, and shifting to a search for the Iconclass concepts Mohammed and sleeping on the ground, we also retrieve a page from a 1639 edition of the 14th century book by John Mandeville that was the source of the Sergius story represented by Lucas van Leyden.

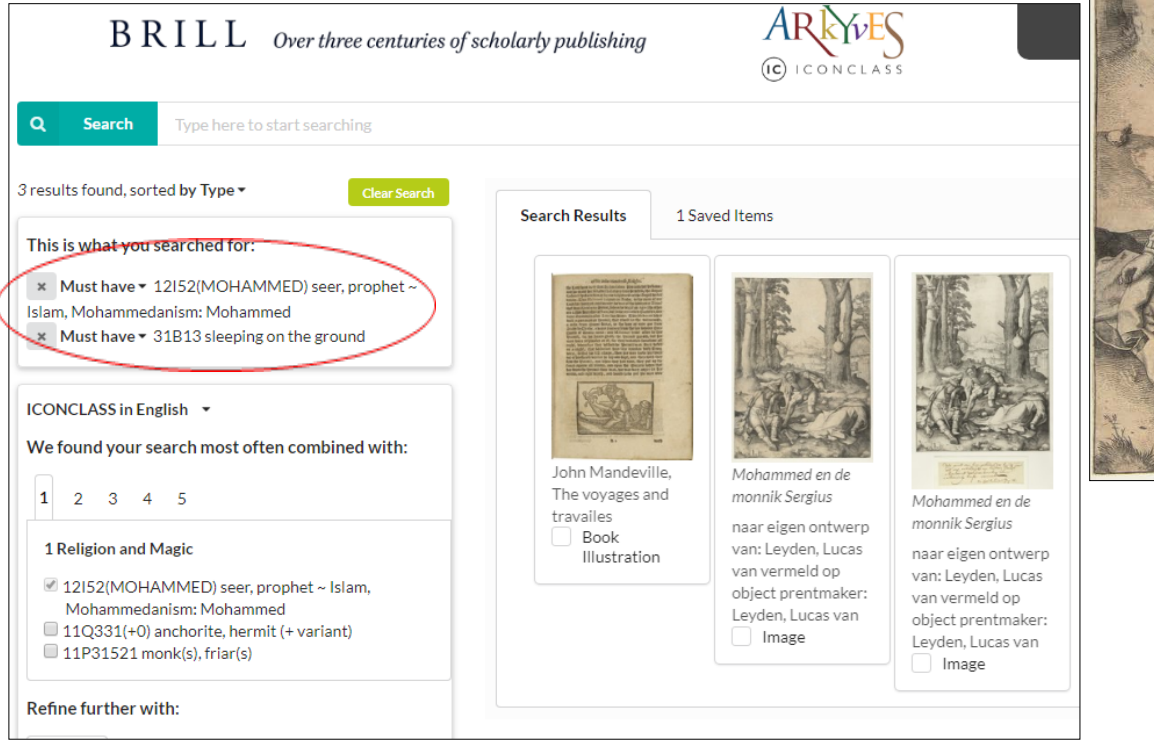

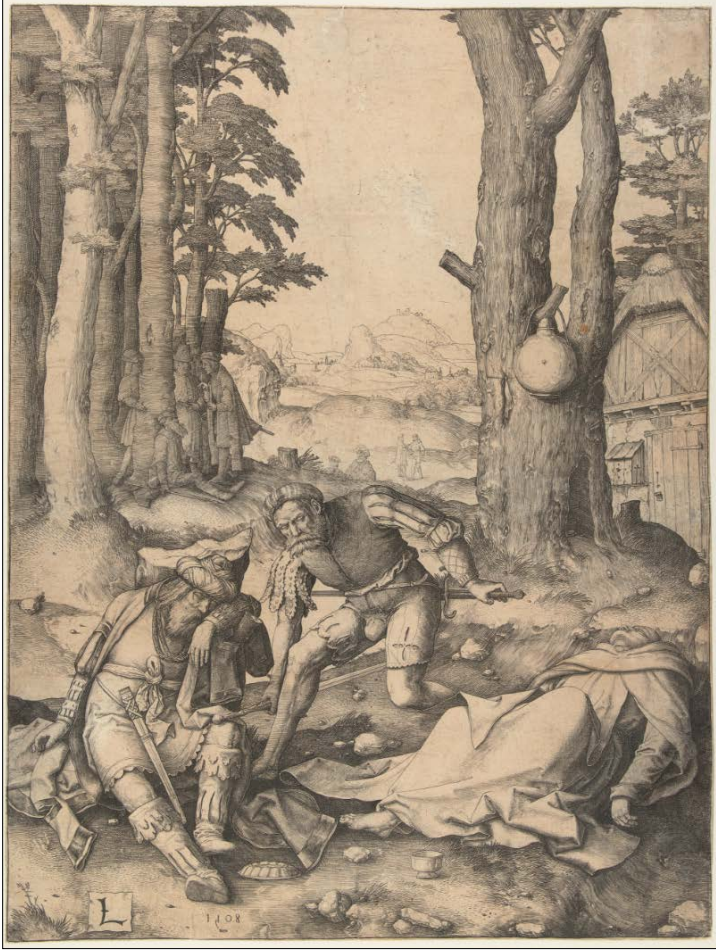

# From a simple search to a voyage of discovery

To find what you are looking for … obviously, that is what you should expect a database system to deliver. And Arkyves delivers.

However, to actually help you discover new information that could be relevant to your research, or even give you new insights – that might well be beyond what you expect from a database.

Of course, Arkyves will not actually do your research for you, but it *is* able to associatively point you in directions you may not have thought of before you started your search. To demonstrate this we use a simple keyword search as our starting point.

Alcohol will perhaps not be the most obvious word to start an iconographic query, but it will help us to show the sophisticated functionalities we want to explain.

# The sort option

Your first option is to rearrange the thumbnail gallery resulting from this search on the word 'alcohol' that produced well over 2,500 hits. By default results are sorted in random order, but with one click you can sort them in a different order, for example by date. This will cause the oldest material in Arkyves, medieval manuscript illuminations, to be shown at the top of the thumbnail gallery. Various sort options are available for you to try out.

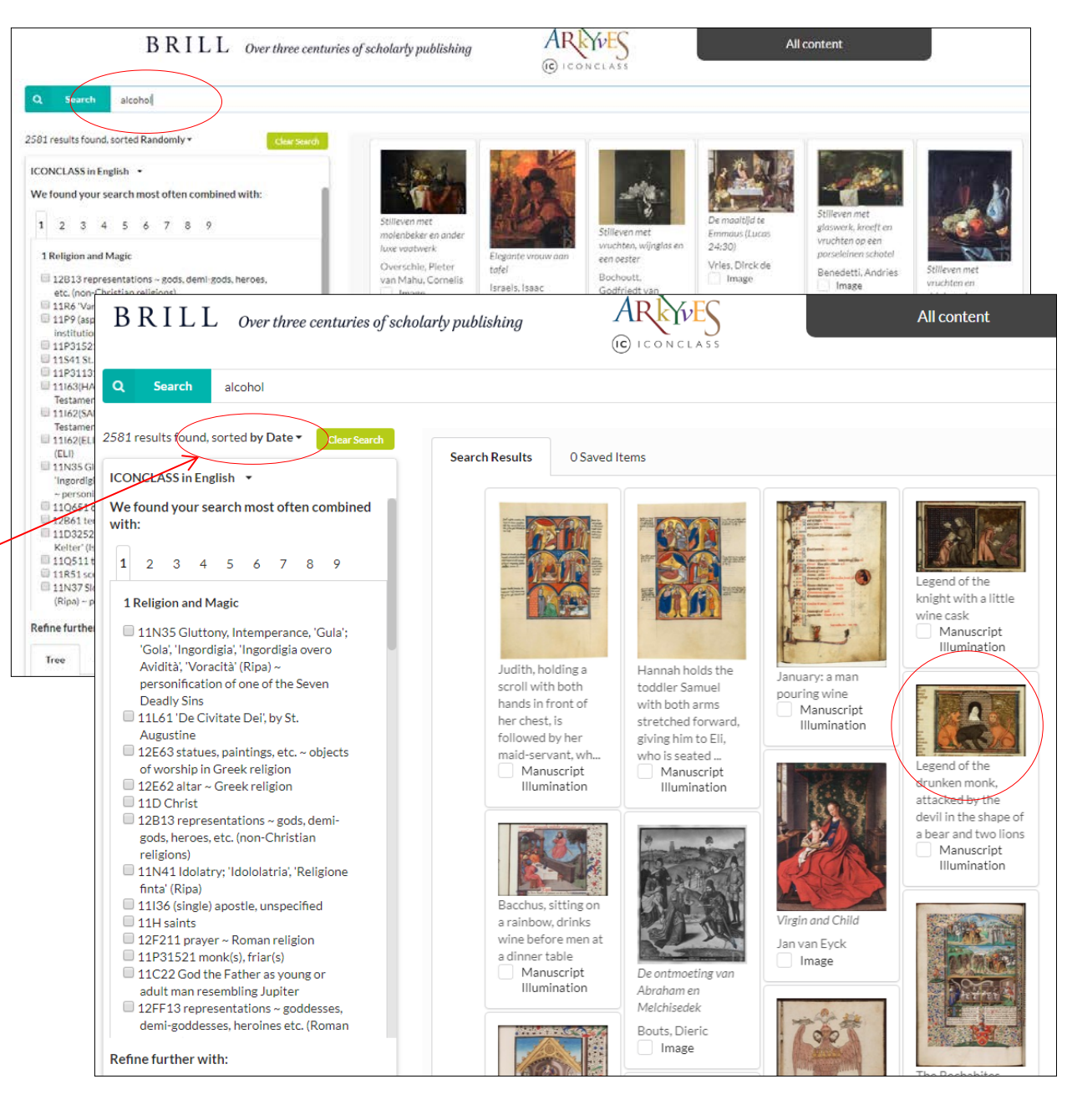

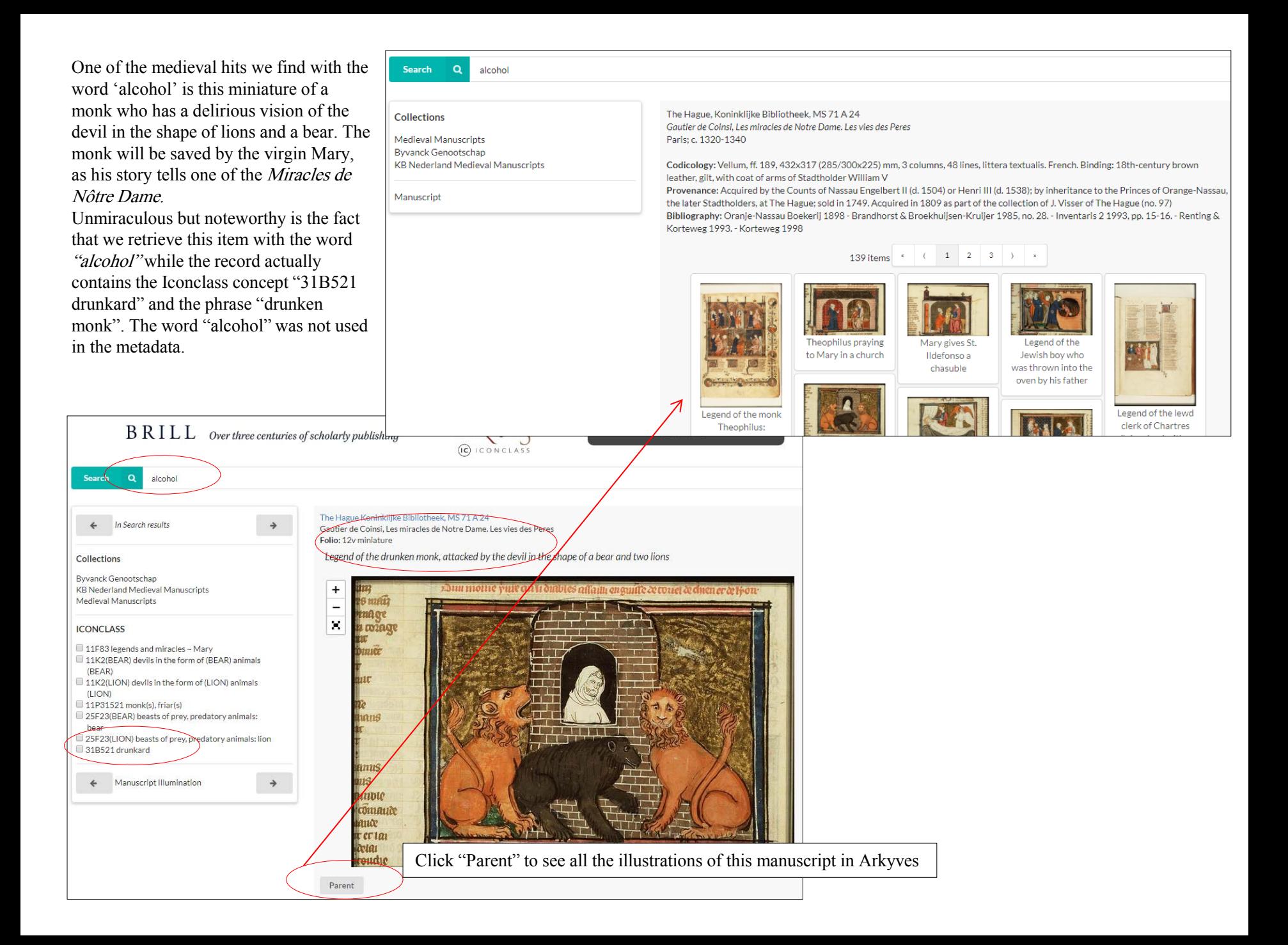

#### Thematic suggestions

The second option you have to make more of your search results is to explore the suggestions from the lists offered to the left of the thumbnail gallery.

These lists gather themes that are in one way or another related to the word we used to start our search – alcohol. These themes are all taken from the Iconclass classification system, and ordered in compliance with the main categories of this system.

System category 4 "Society, Civilization, Culture", for example, contains concepts like "glass of wine", "wine as alcoholic drink", but also "drinking" and "grape".

Among the abstract ideas and concepts somehow related to (cooccurring with) "alcohol" we find "wealth, opulence" but also "intemperance" and "mockery".

From category 3 "Human Being, Man in General" originate concepts like "drunkenness", "drunkard" but also "drunken brawl".

All of those concept suggest fruitful venues for further exploration of the database, but in a highly associative manner.

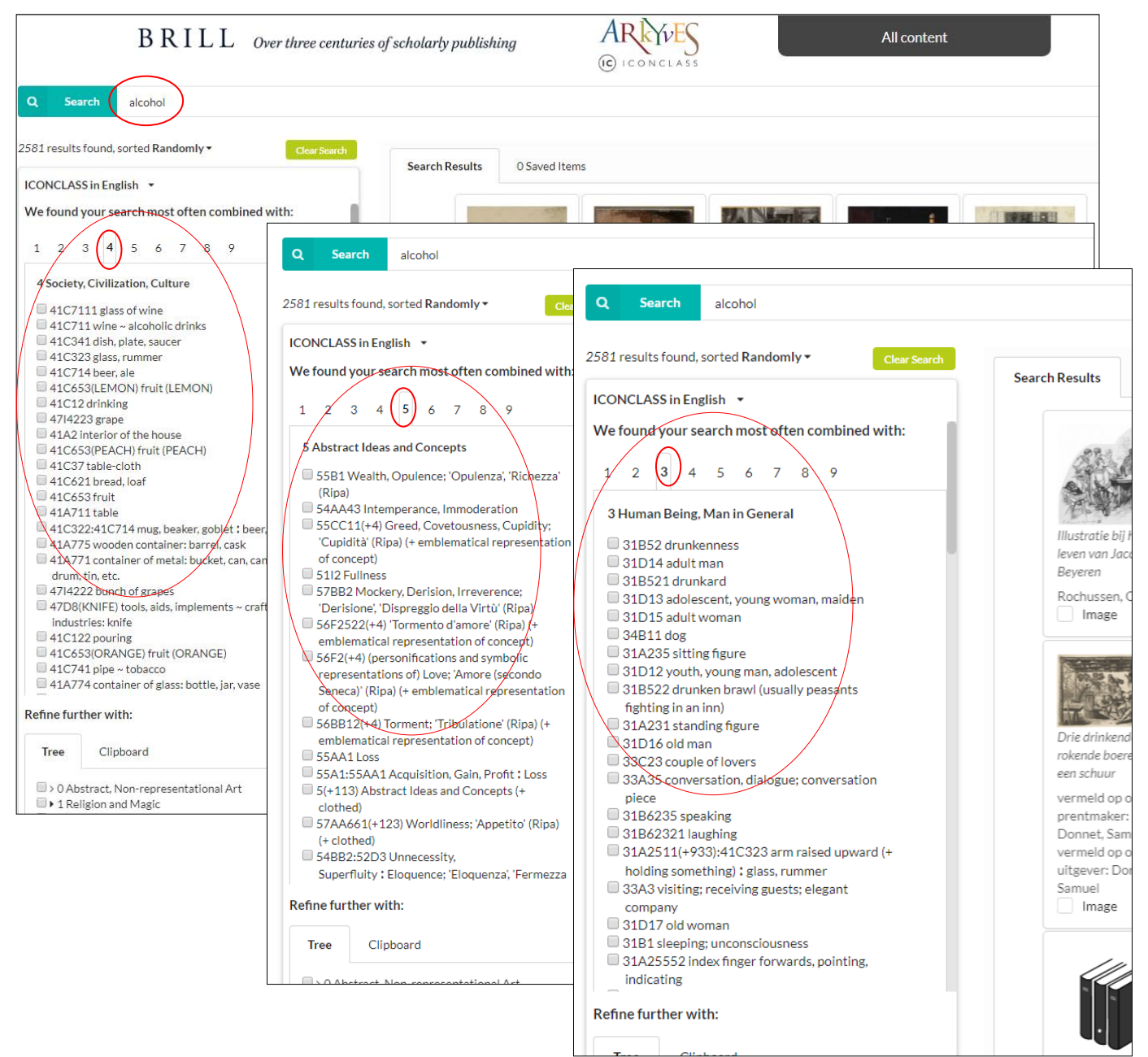

### Using the suggestions

When you want to further explore the database with the help of the suggested themes and topics, you can simply tick the box to the left of the concept definition. You can click on the text of the definition, which will then show the concept's broader terms.

Shown here are the broader terms (the Path through the hierarchy) of 31B521 drunkard.

These broader terms are also provided with tick boxes, so you can easily broaden the scope of a search or increase its precision. The effect is shown here in these screenshots. In the first one the concept drunkenness is about to be selected as a filter.

In the second one the search for this concept has been executed, with almost 700 images of "drunkenness" as a result.

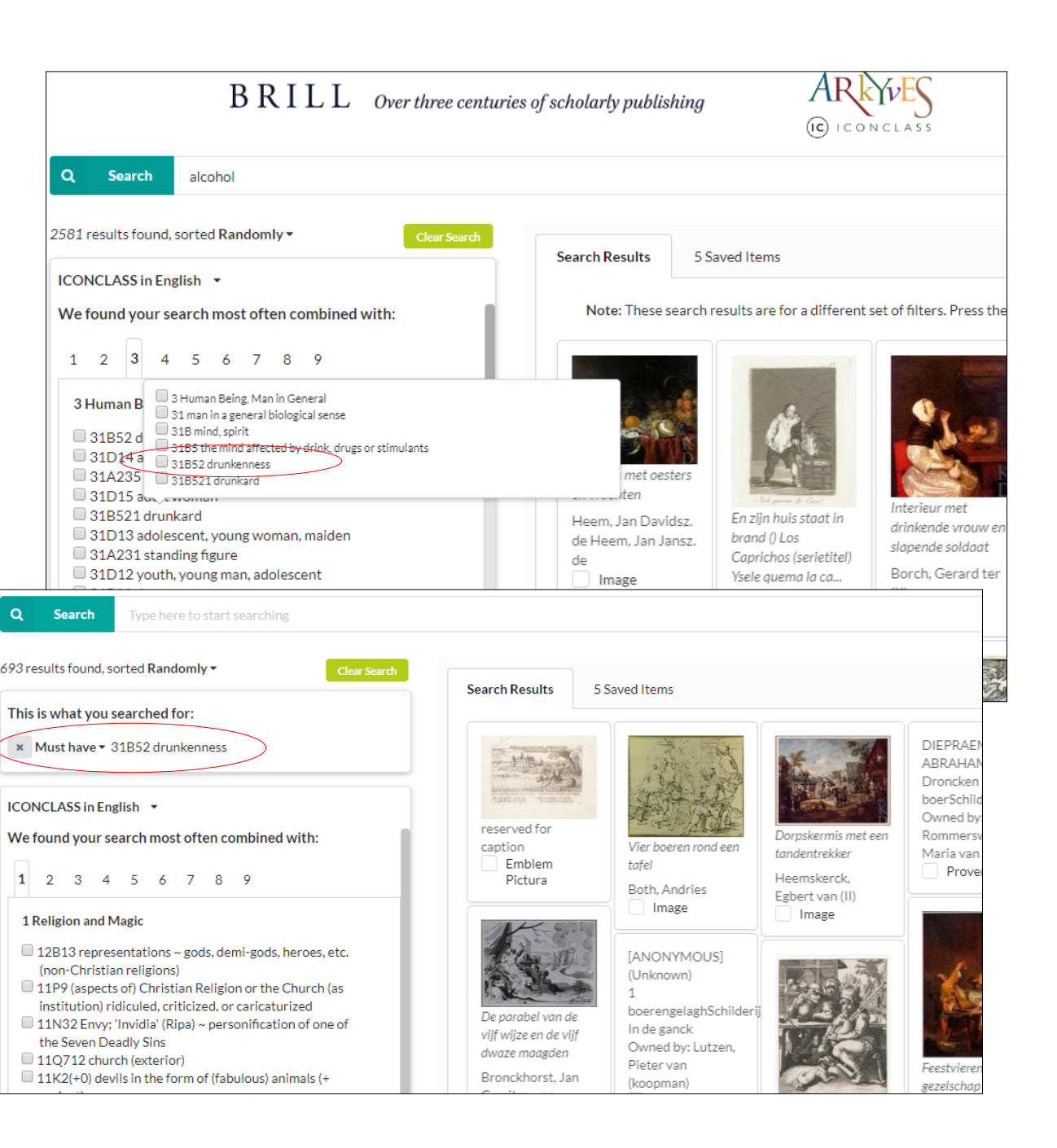

#### Multilingual iconographic metadata

This screenshot shows further aspects of the new Arkyves interface and functionality.

#### Switching between Iconclass languages

You may notice that the text of the suggestions derived from the Iconclass system is now in Italian. The text of the Iconclass system can be switched on the fly. Do note that not all translations are completed yet. Iconclass is available in English, German, French, Italian, Portuguese in its entirety. The other languages only have partial Iconclass systems. Their schedules are shown in a mixture of the translation and the original English.

Furthermore you can see how the concept "drunkenness" (ubriachezza) has now been combined in a Boolean "AND" query with "vomitare" to retrieve a rather mawkish set of warnings against the consequences of alcohol abuse.

Items from the search results can be kept as "Saved Items" by simply ticking the box below a thumbnail.

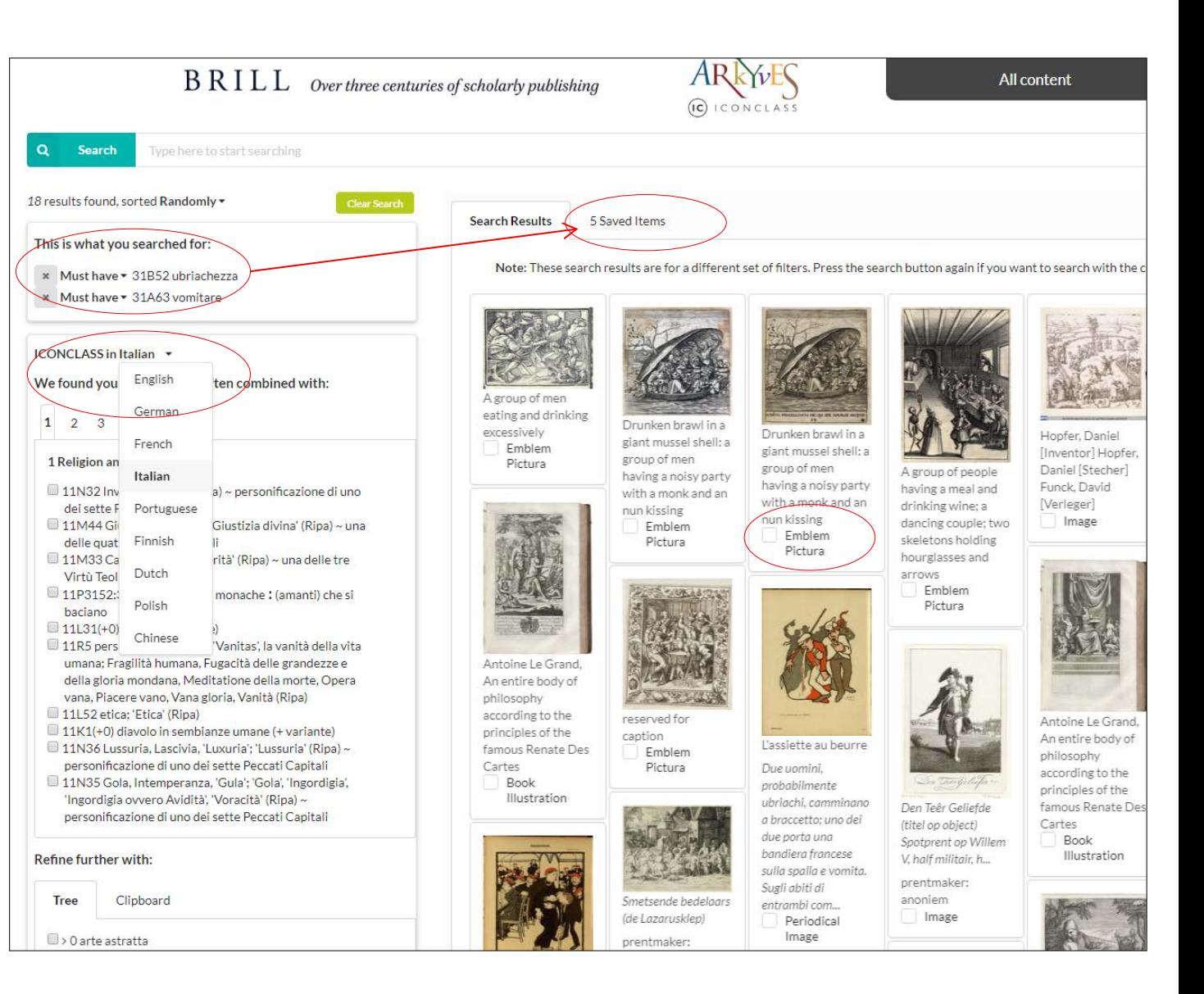

## Adding concepts to your search

One of the more striking examples of a moralizing lesson warning against alcohol abuse uses the image of a stag that has tripped over a log.

A key concept this image aims to convey is that of Intemperance, exemplified by the excessively intoxicated animal.

To shift the focus of your search to this concept – found by association - simply ticking the box and then clicking the Search button suffices.

#### $B R I L$  Over three centuries of scholarly publishing **Emblem Books** (C) ICONCLASS Search  $\Omega$ Type here to start searching MYTHOLOGIA ETHICA. HOC EST Moralis philosophiae per fabulas brutis attributas, traditae, amoenissimum viridarium; In This is what you searched for: labyrintho demonstrato virtutis semita pulcherrimis praeceptis, veluti Thesei filo docetur. Artificiosissimis nobilissimorum so ab Arnoldo Freitagio Embricensi, latine explicatis, aeri incisum Must have - 31B52 drunkenness Must have + 54AA43 Intemperance, Immoderation Edition: Antwerp Christopher Plantin 1579 Author: Arnold Freitag Copy: Urbana-Champaign (Illinois) · University of Illinois Urbana-Champaign · 096.1 F884m 4<sup>o</sup>: pp 265 In Search results  $\rightarrow$ Christopher Plantin A drunken stag is lying on the floor Collections Ebrietatis comites, peccatum, damnum, ignominia Emblems Fables  $217$  $\ddot{}$ Ebrietatis comites, peccatum, **Illustrated Books** Emblem Books Illinois damnum,ignominia. ÷  $\mathbf{x}$ **ICONCLAS** 5 Abstract Ideas and Concepts 25F24(S' S4 Process of Ac 4A State of Being while Doing 31B5210 54AA State of Being while Doing (opposing concept 241A345 54AA4 Vehemence, Violence, Fierceness; 'Sforza con Inganno', 'Violenza' (Ripa) 41C3 lak 54AA43 Intemperance, Immoderation 2471872b 54AA43 Intemperance, Immode 86 (EBRIETATIS COMITES, PECCATUM, DAMNUM, IGNOMINIA) proverbs, sayings, etc. (EBRIETATIS COMITES, PECCATUM, DAMNUM, IGNOMINIA) Emblem Pictura  $\rightarrow$ This object has multiple The parent button will call forth The original source button will take you all the items we have of a composite to the website of the partner institution object, such as a bookOriginal Source Facsim Parent

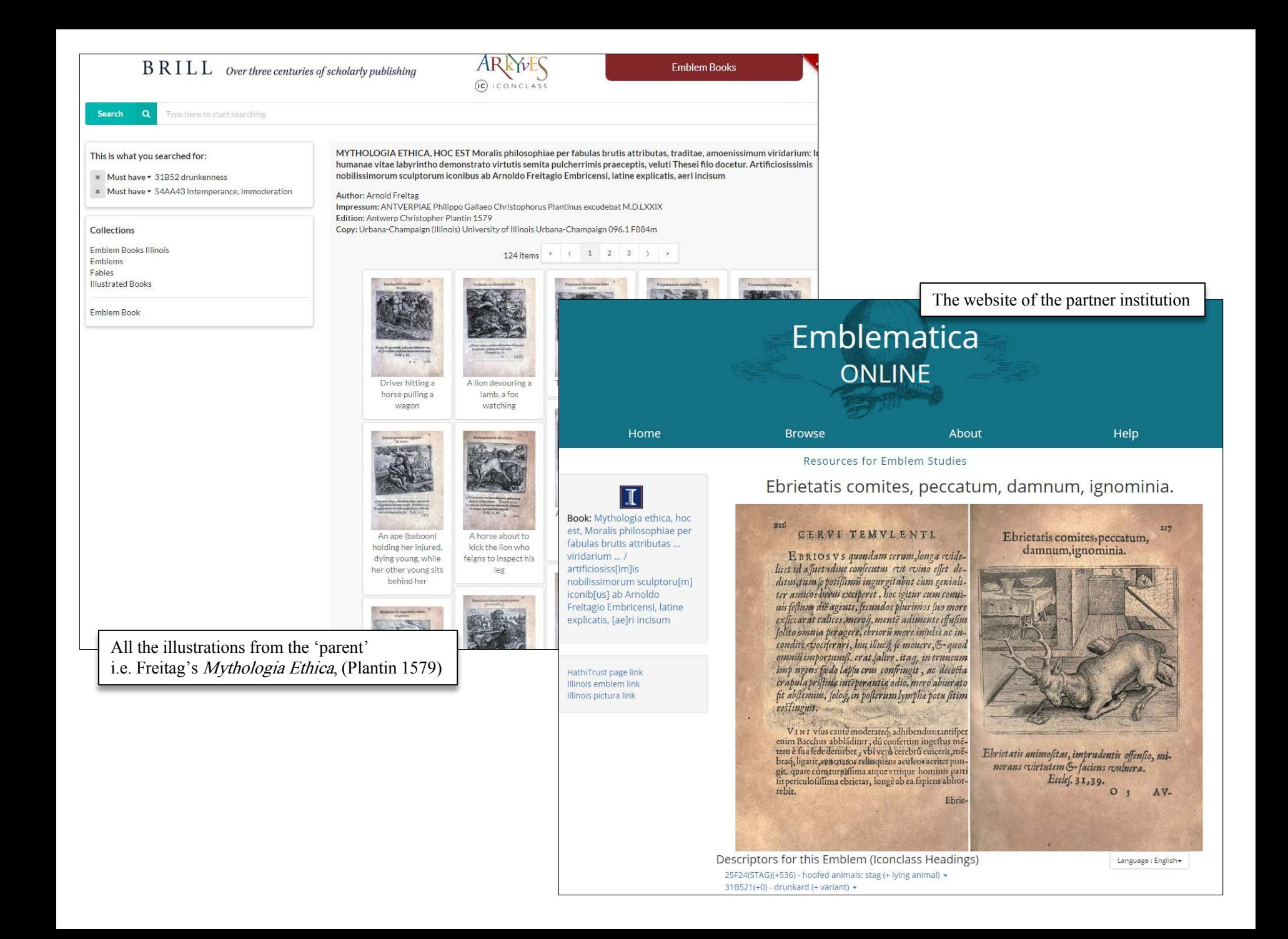

## Playing with the associated concepts

Having added the concept "Intemperance" to the active query for "drunkenness" finds us 12 records, not surprisingly from moralizing emblems and proverbs.

The selected concepts are shown at the top of the left hand menu.

Concepts that are also found in this more limited set of 12 results are shown immediately below this.

Simultaneously, concepts you have clicked on while looking around the search results, are stored on a special Clipboard so you can keep track of what you have searched for and you can easily come back and use them again in new combinations.

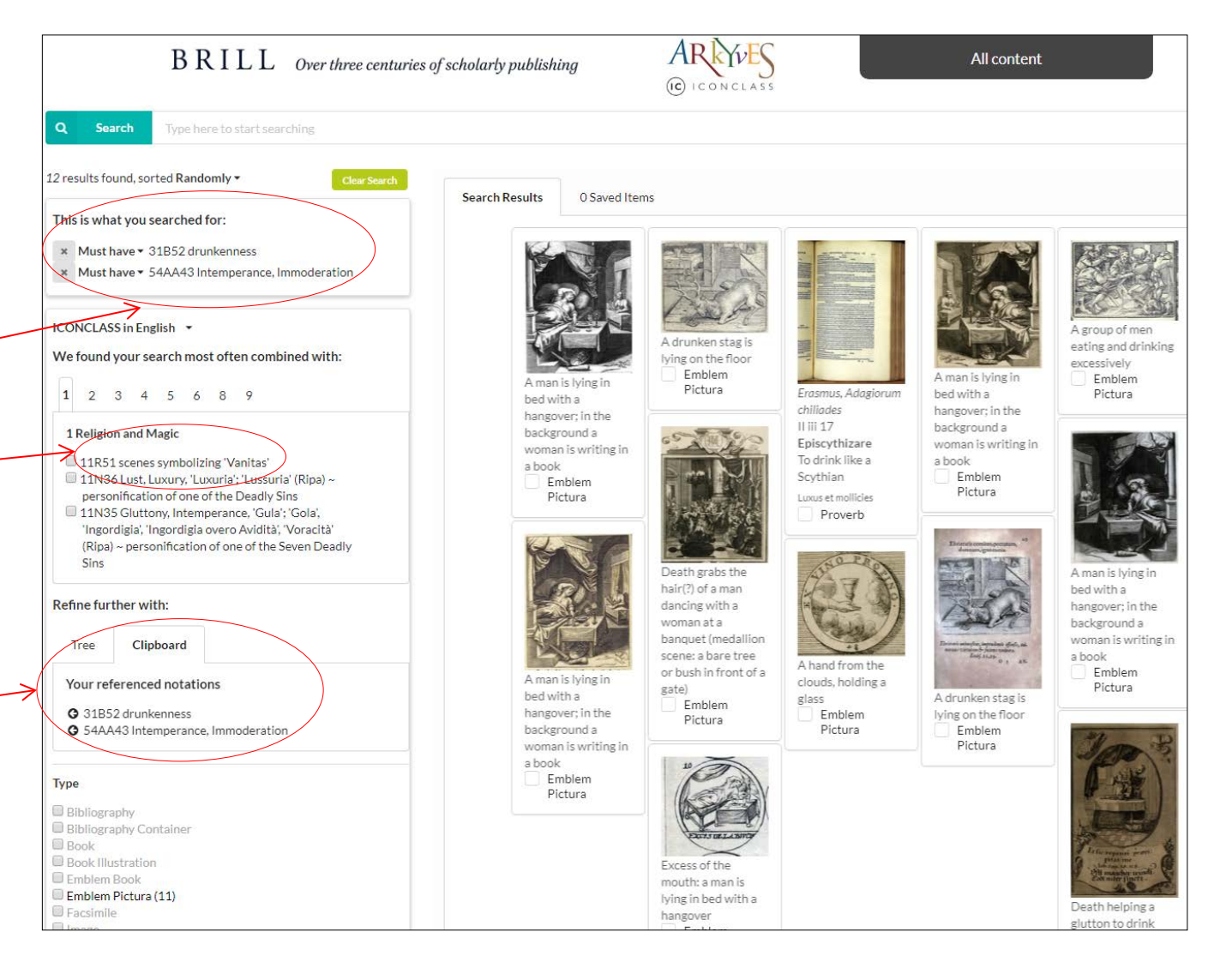

# Continue your voyage of discovery

If you now want to shift your focus and follow the path of "Intemperance" – as directed by what you have found earlier – you can simply put the concept "drunkenness" on hold. To this end you can click open a small window that also offers the more default Boolean conditions: Must have  $=$  AND

 $Include = OR$ Exclude = NOT

So, having put "drunkenness" on hold and having clicked the Search button again, the query is repeated but now only for the concept "Intemperance" – which so far has been identified in 86 objects in the database.

In only a few associative steps then, we have moved from a simple word search on "alcohol" to a high end query for the specific concept "Intemperance".

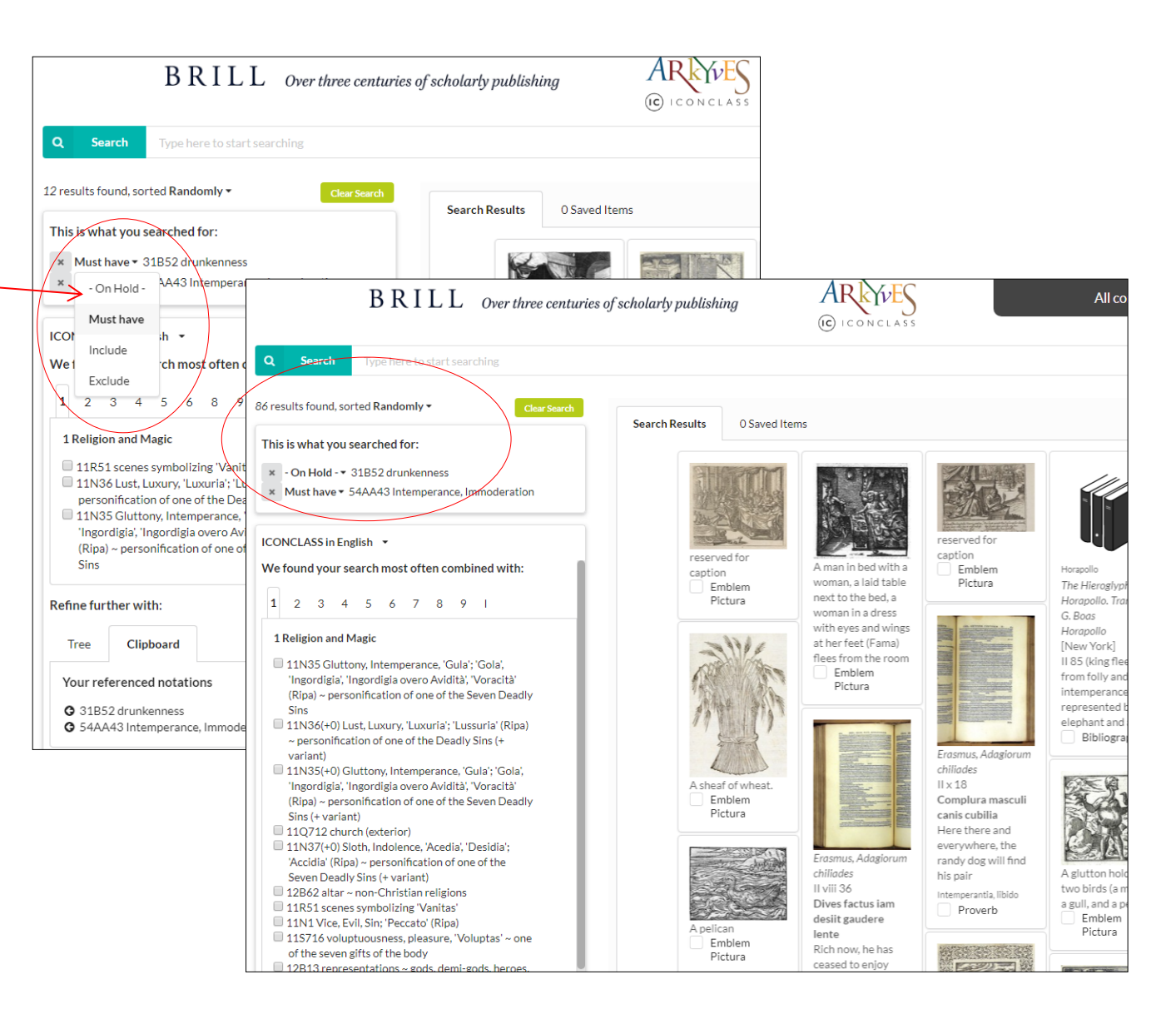

#### The context of a concept

When a concept is moved to the special Clipboard a small arrow is added. If you click that the Iconclass Tree Browser –

containing the complete schedules of the classification – is opened at the location of the selected concept.

Needless to say your search could also have started with browsing the Iconclass tree – but for obvious reasons it is much easier to let the Arkyves system guide you from a simple word search to a journey of discovery by organizing serendipity for you …

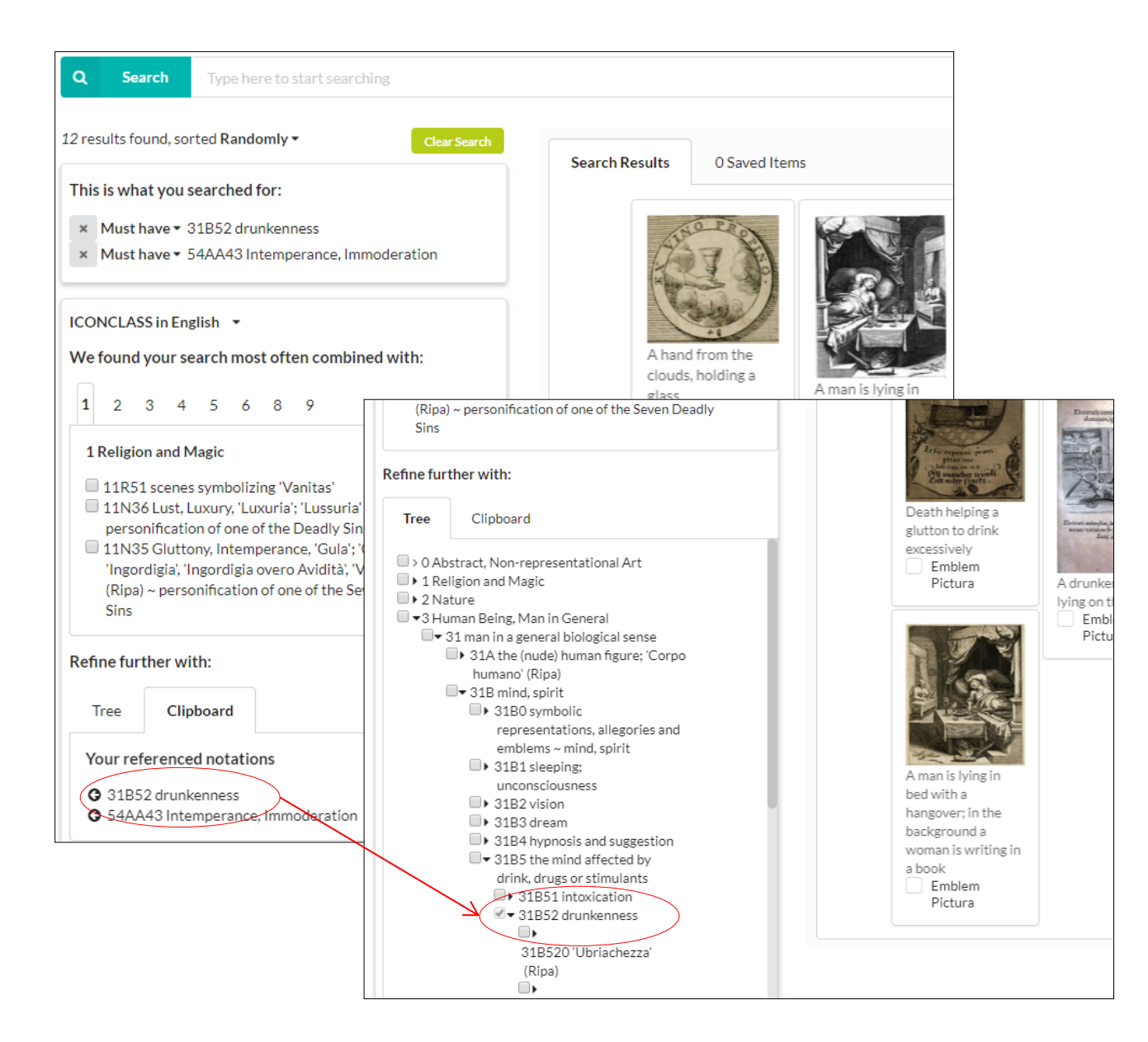